## le cnam

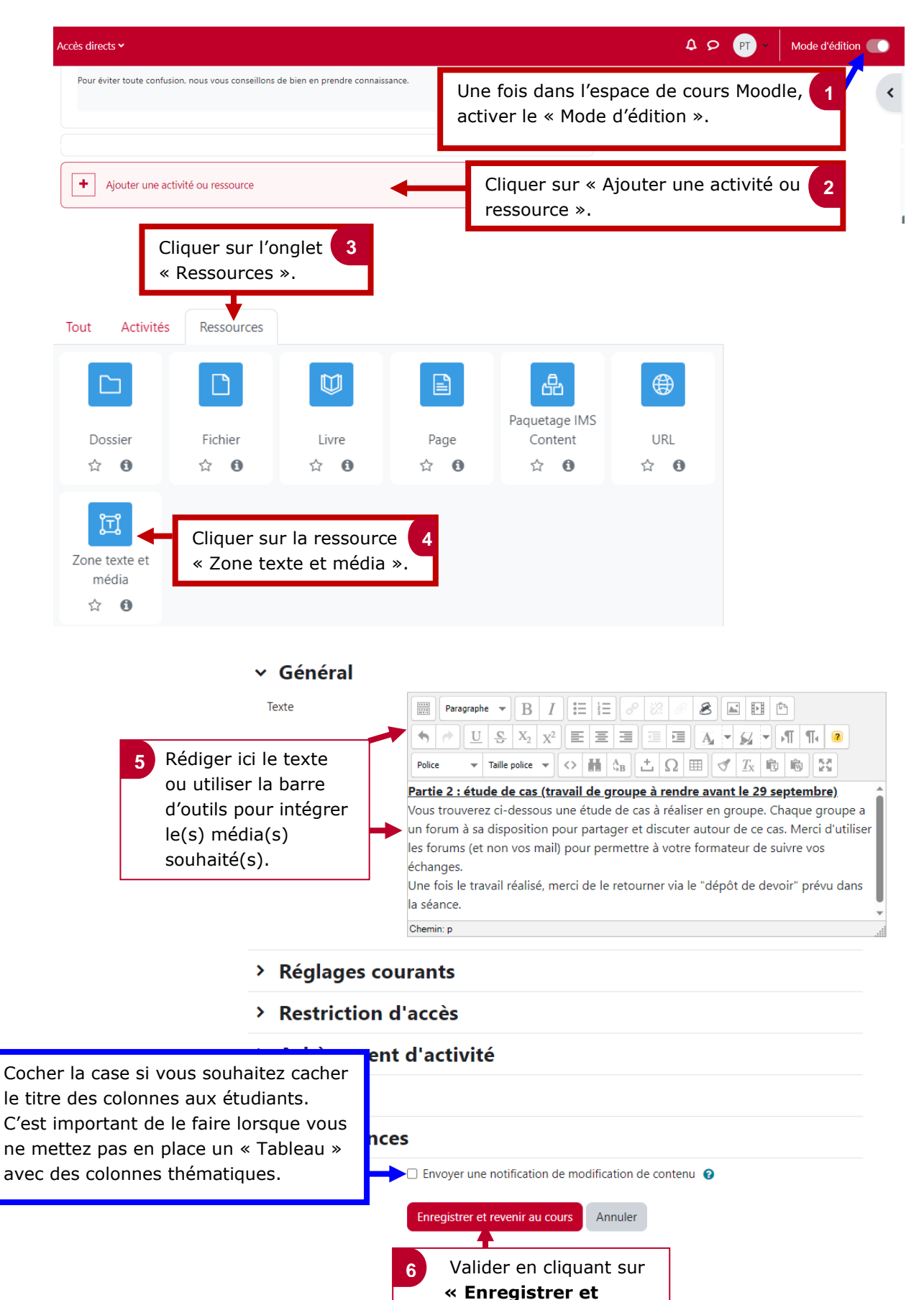

 **revenir au cours ».**

## **1. Créer une « zone texte et média »**

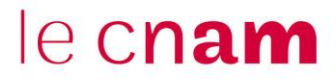

## **2. Visualiser le rendu final**

La « zone texte et média » créée apparaît directement sur votre espace de cours. En activant le mode édition, vous pouvez la déplacer et la positionner à l'endroit souhaité sur votre espace de cours.

## Partie 2 : étude de cas (travail de groupe à rendre avant le 29 septembre)

Vous trouverez ci-dessous une étude de cas à réaliser en groupe. Chaque groupe a un forum à sa disposition pour partager et discuter autour de ce cas. Merci d'utiliser les forums (et non vos mail) pour permettre à votre formateur de suivre vos échanges.

Une fois le travail réalisé, merci de le retourner via le "dépôt de devoir" prévu dans la séance.

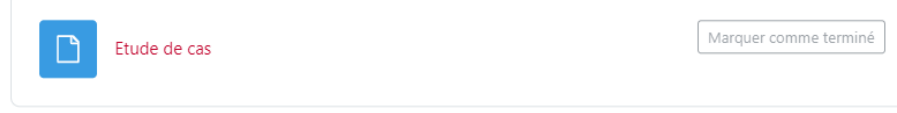